1. Bitte melden Sie sich im Elternportal unter https://100100.fuxnoten.net/webinfo mit

## folgenden Angaben an:

Willkommen im FuxNoten-Elternportal - GmS "Am Park" Möckern

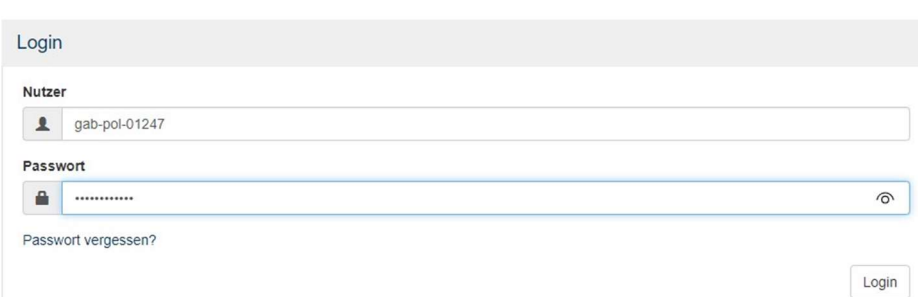

2. Im nächsten Fenster tragen Sie eine E-Mailadresse ein, auf die Sie sofort zugreifen können.

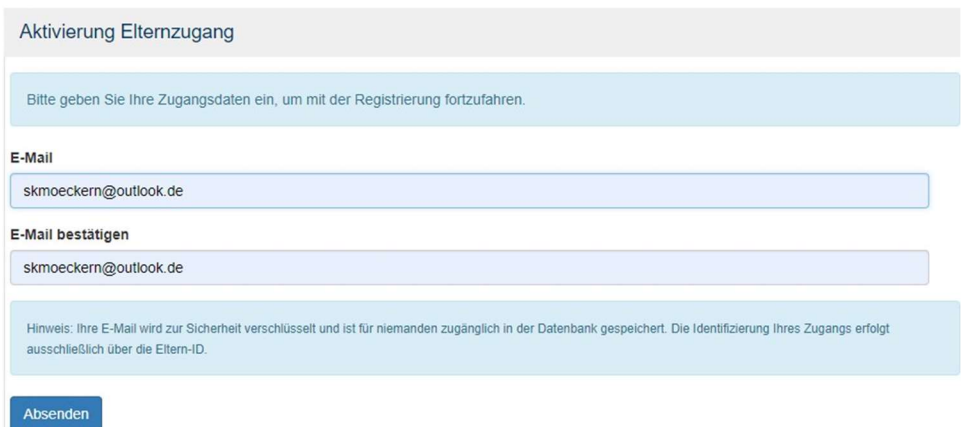

3. Öffnen Sie die E-Mail! Klicken Sie auf den Link in der Mail!

## ACHTUNG: Sollte die Mail im SPAM gelandet sein, müssen Sie sie da erst wieder rausholen.

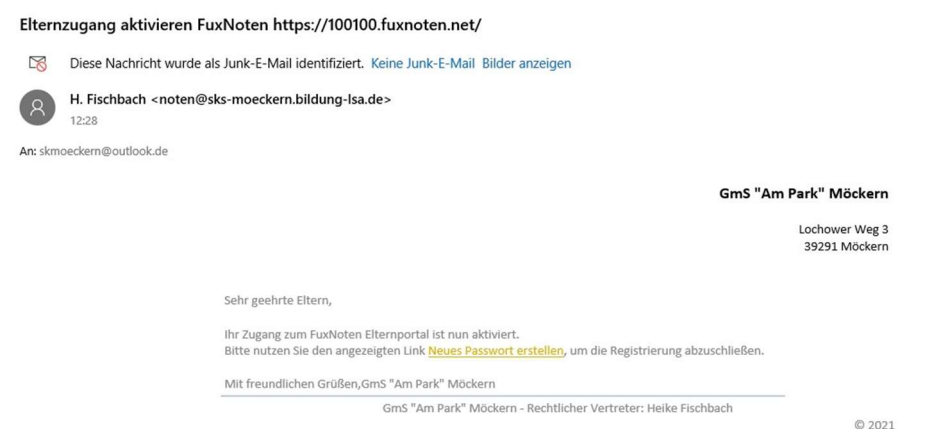

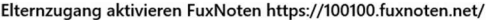

HF

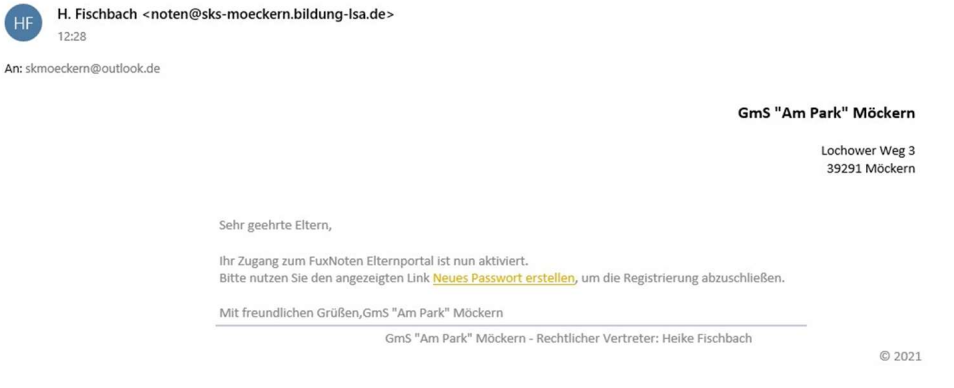

4. Im nächsten Fenster tragen Sie einen selbstgewählten Nutzernamen, eine E-Mailadresse und

ein Passwort ein. (Passwortregeln im blauen Feld beachten!)

Akzeptieren Sie noch die Datenschutzrichtlinie.

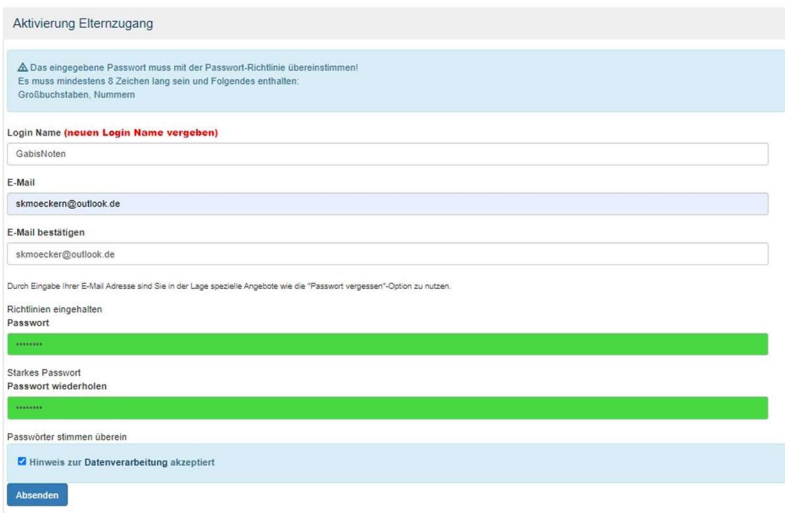

5. Danach ist die Aktivierung abgeschlossen und die Anmeldung am Notenportal funktioniert dauerhaft.

https://100100.fuxnoten.net/webinfo

Willkommen im FuxNoten-Elternportal - GmS "Am Park" Möckern

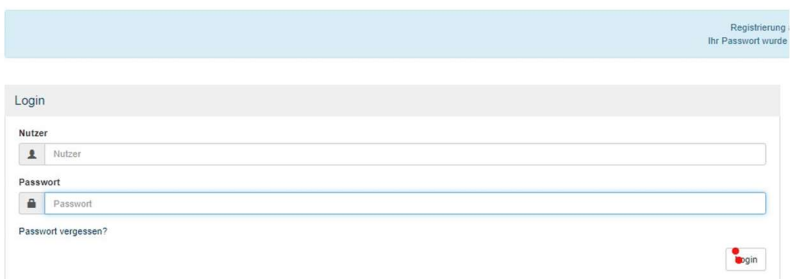